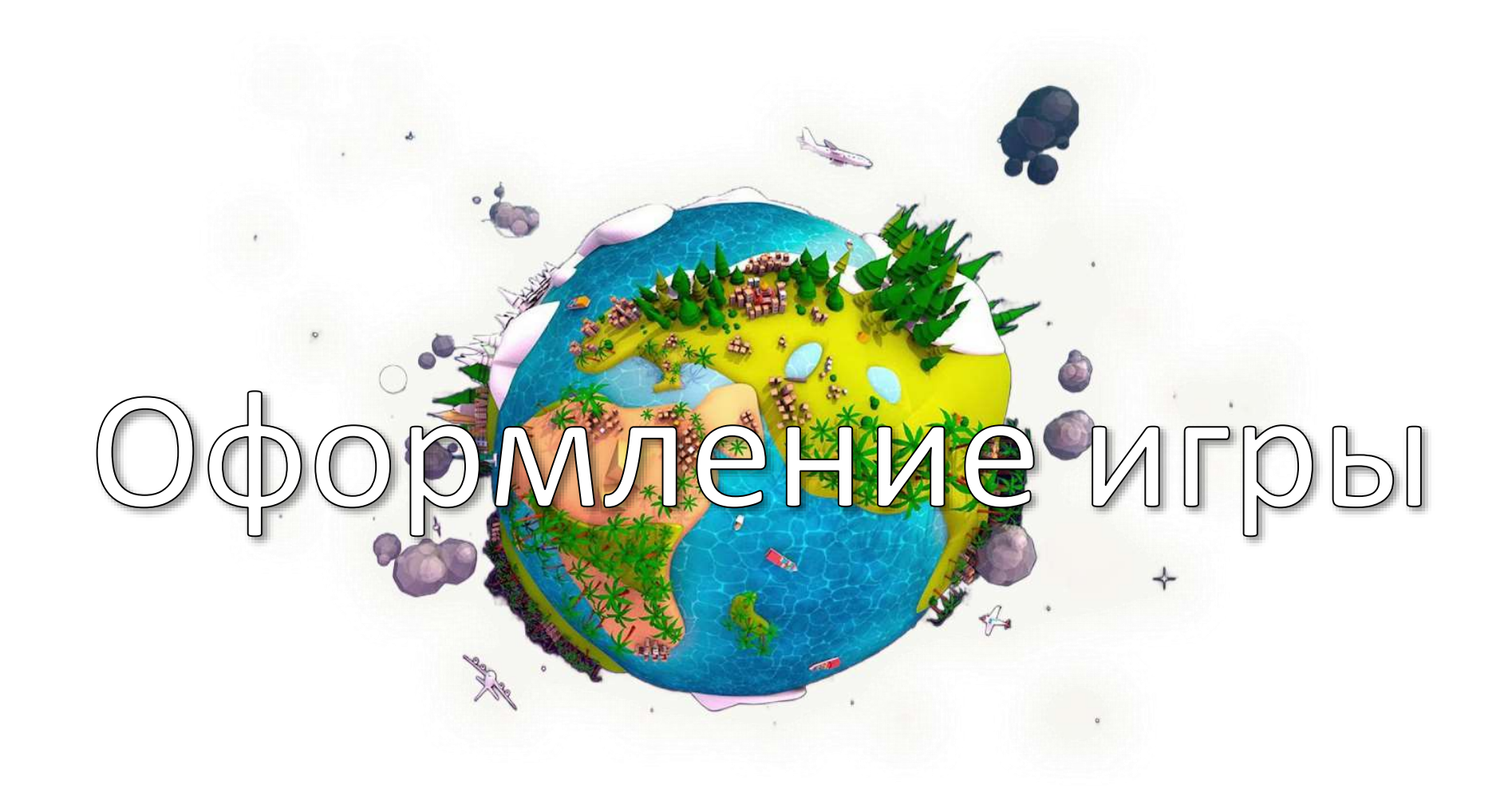

#### мление игры

Сегодня на уроке мы познакомимся со стилями оформления веб-страницы CSS. Научимся добавлять изображения B

игру

### рмление игры

- начала, нам нужно подготовить Для картинки наших персонажей:
- Главный герой  $\mathbf 1$
- Противники  $2)$
- $3)$ Союзные снаряды.
- **GIF-анимация столкновения**  $|4|$
- Фон игры  $|5|$

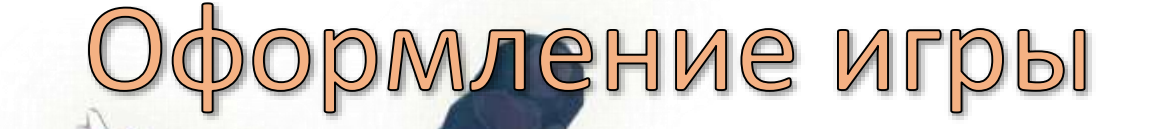

## Картинки нужно сохранять в формате png, чтобы они были с прозрачным фоном.

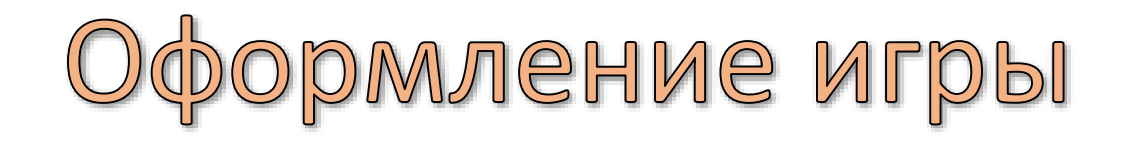

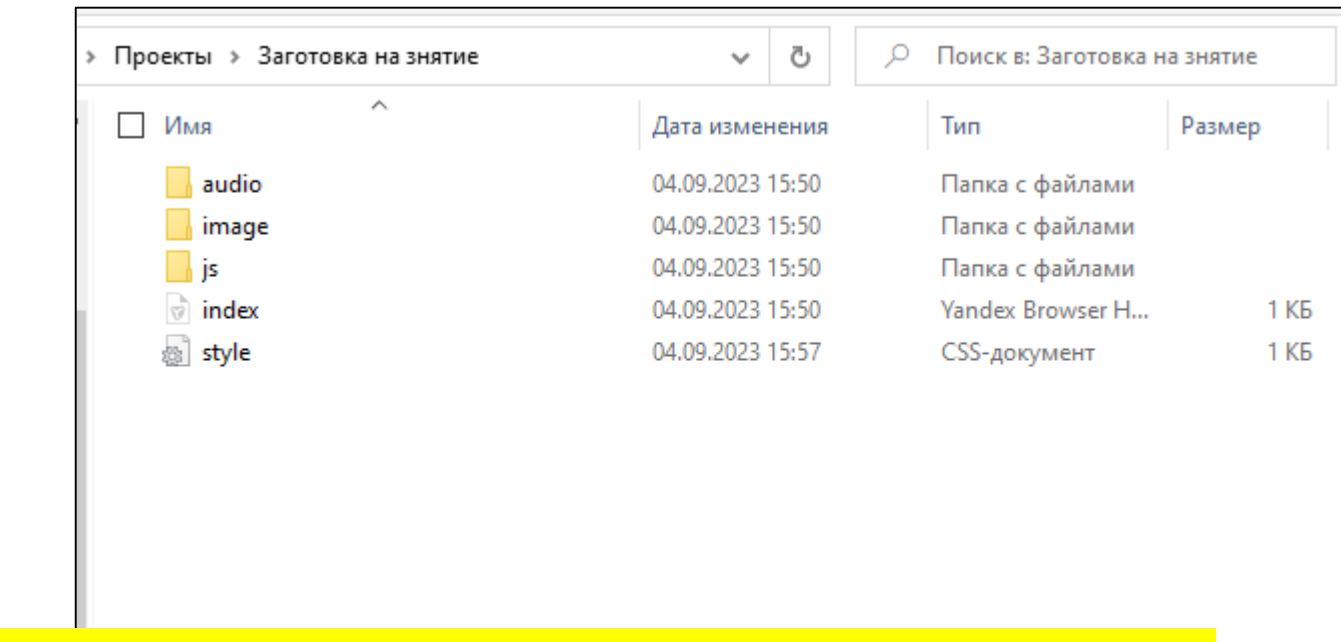

Откройте папку с Заготовкой на Рабочем столе. В папку image поместите свои рисунки.

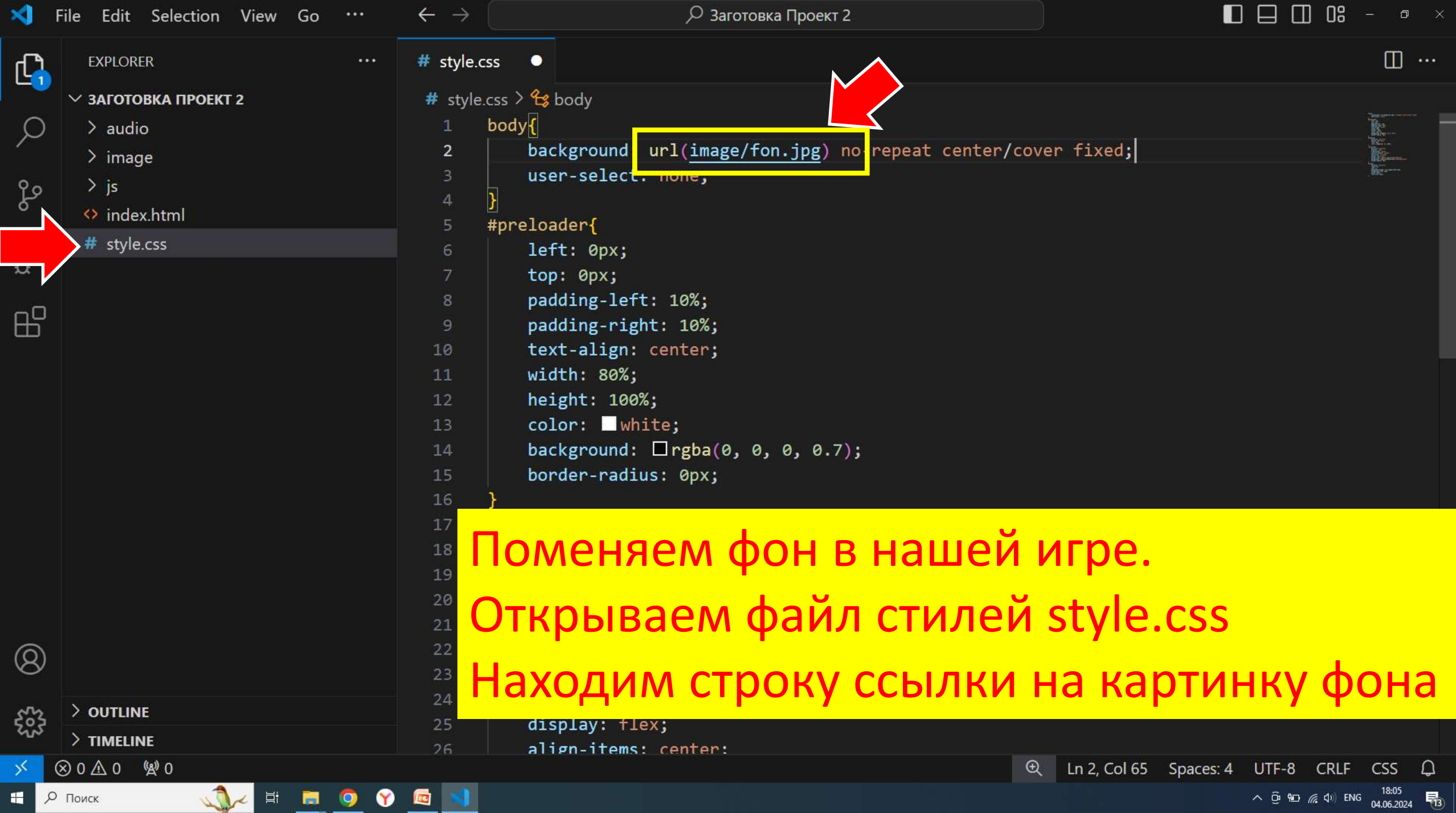

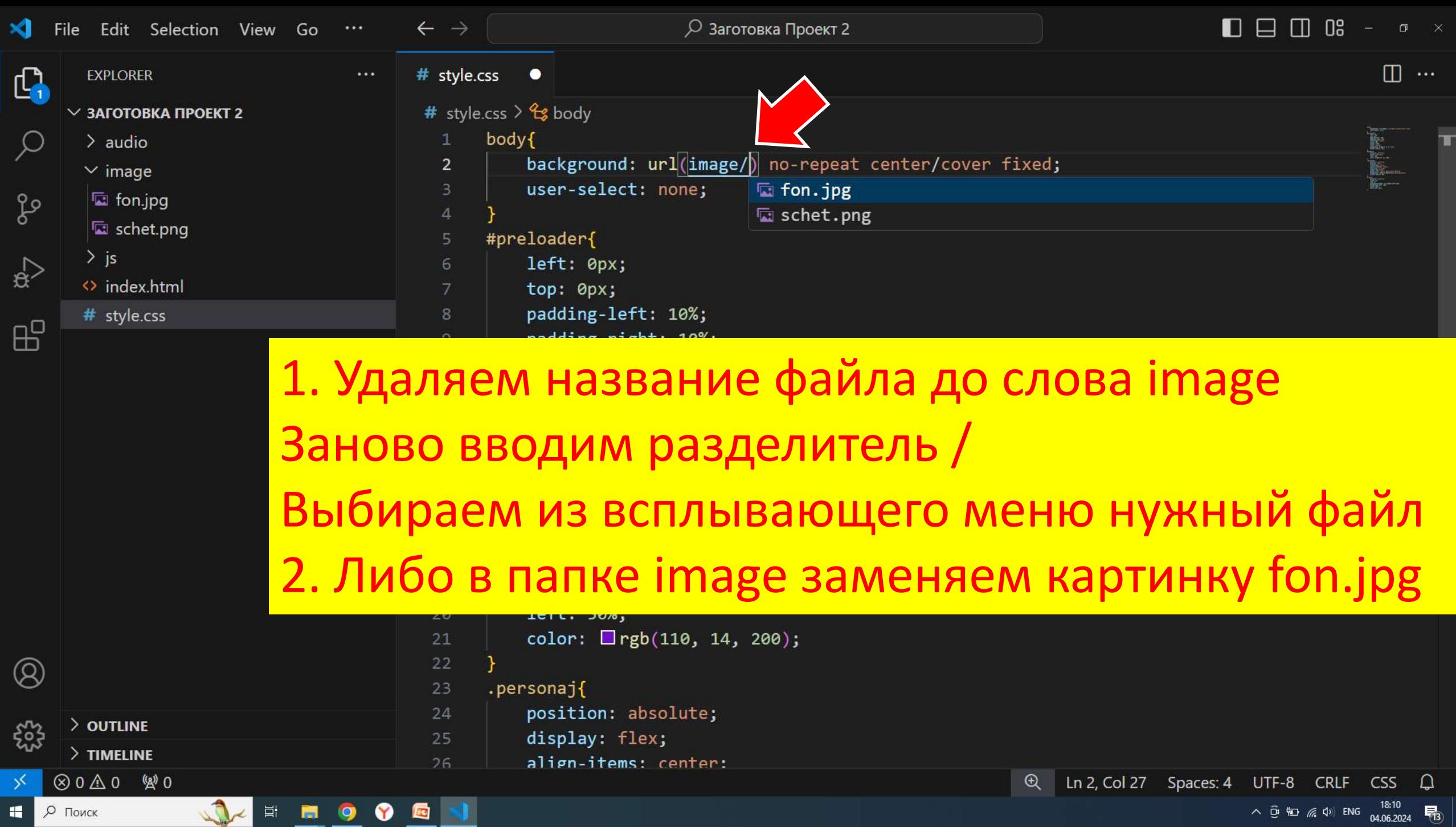

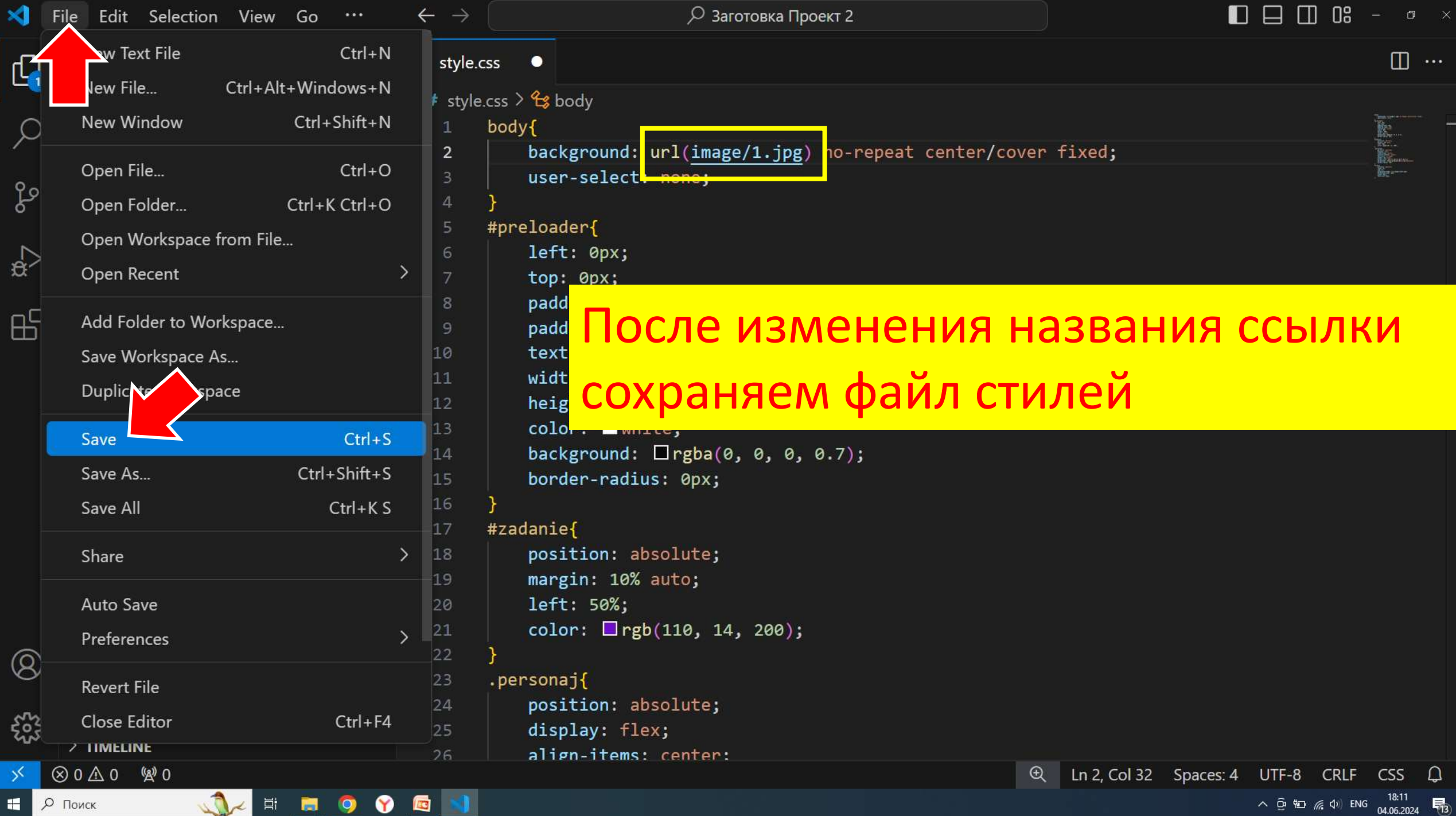

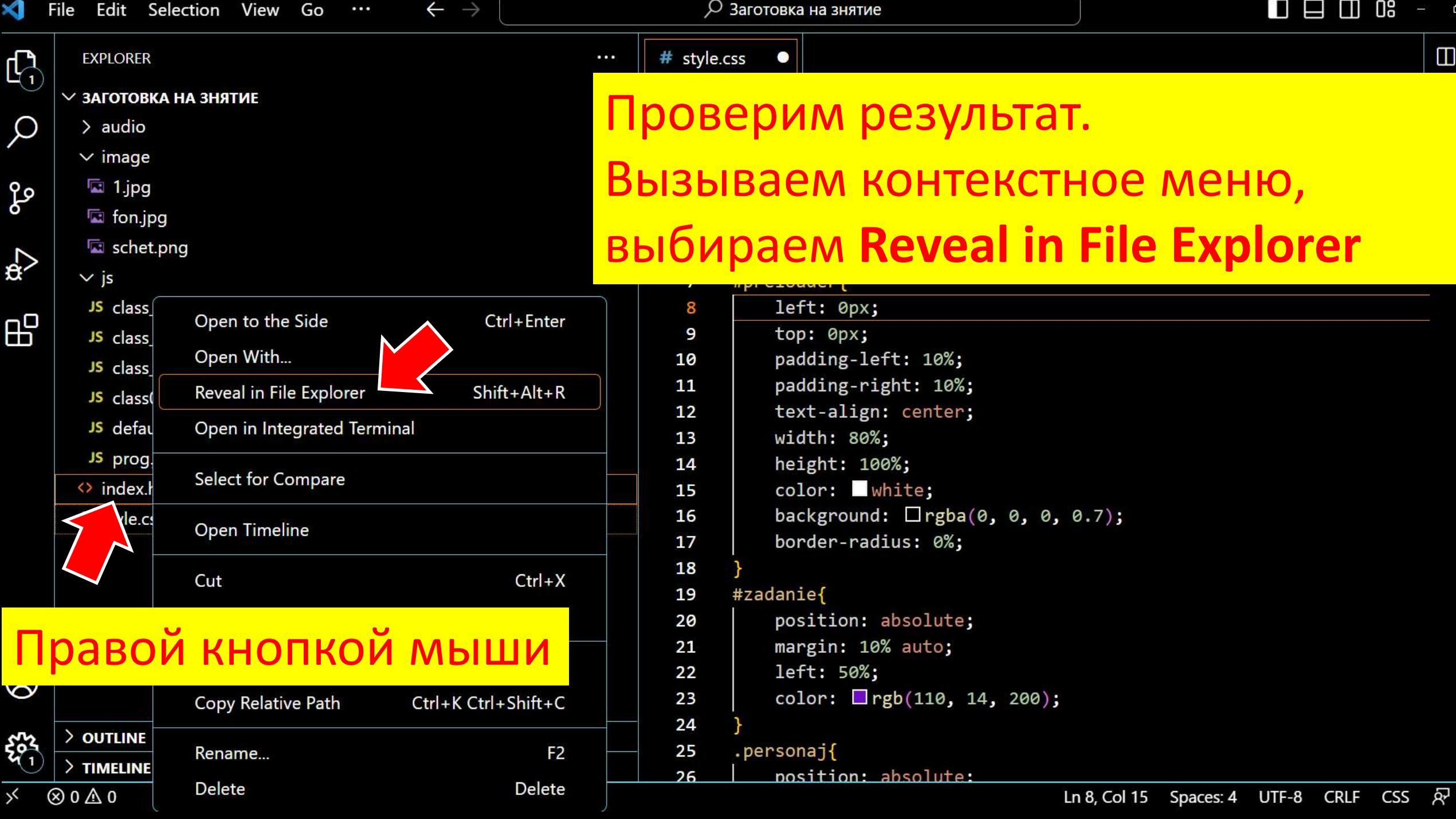

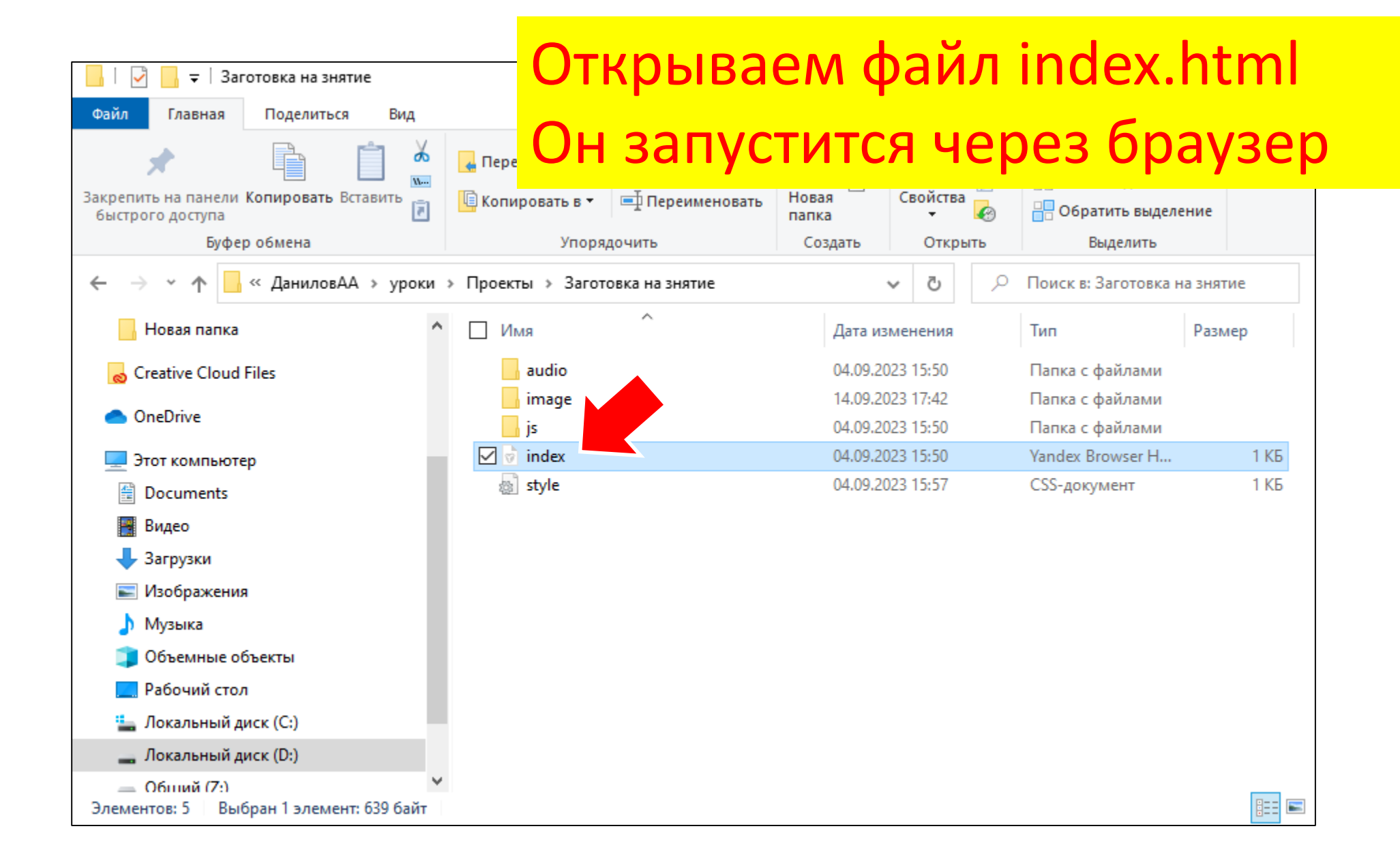

#### рмление игры

В браузере Вы должны увидеть новый фон игры. Теперь пришло время добавить

движущихся персонажей.

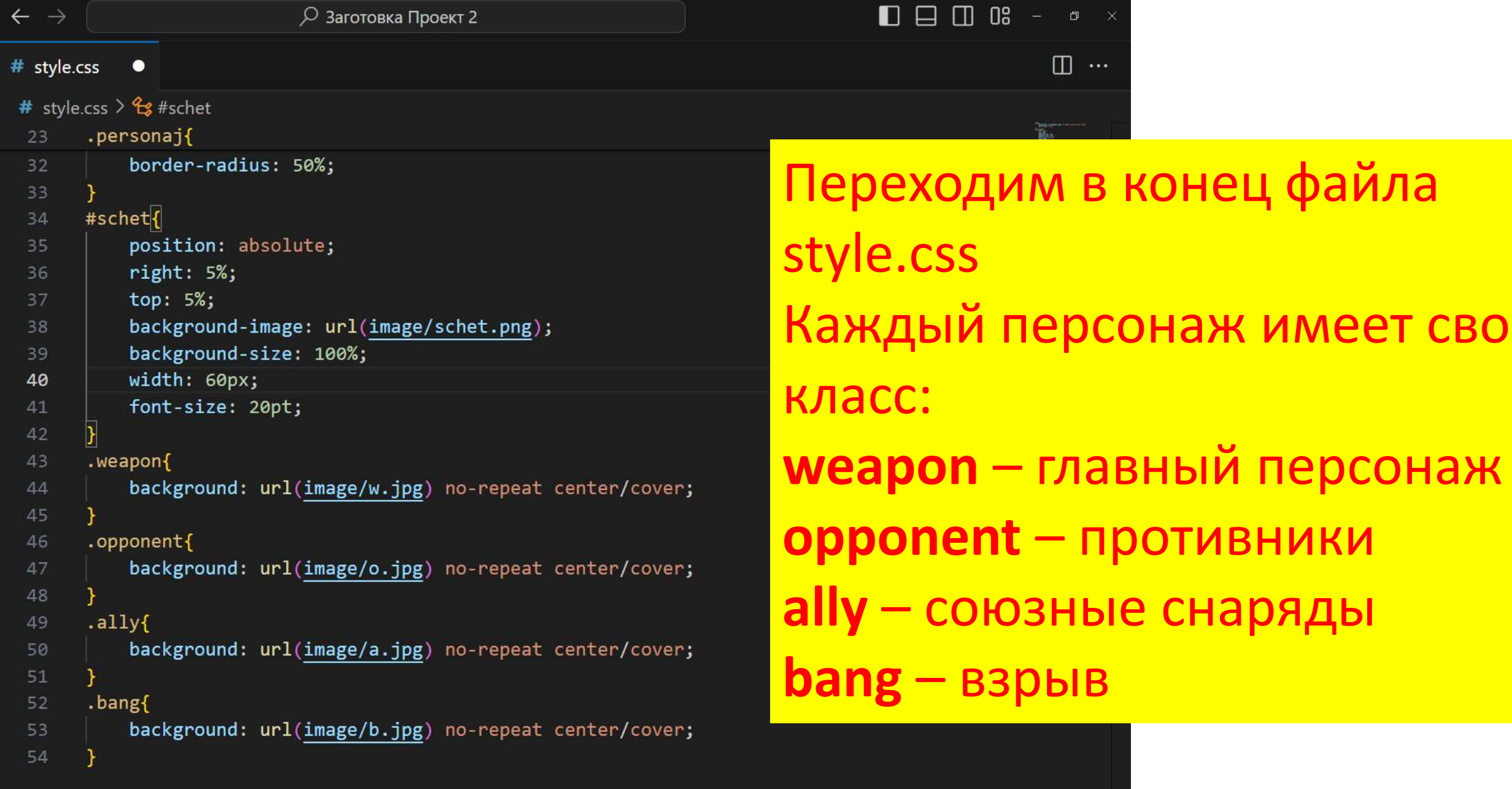

Й

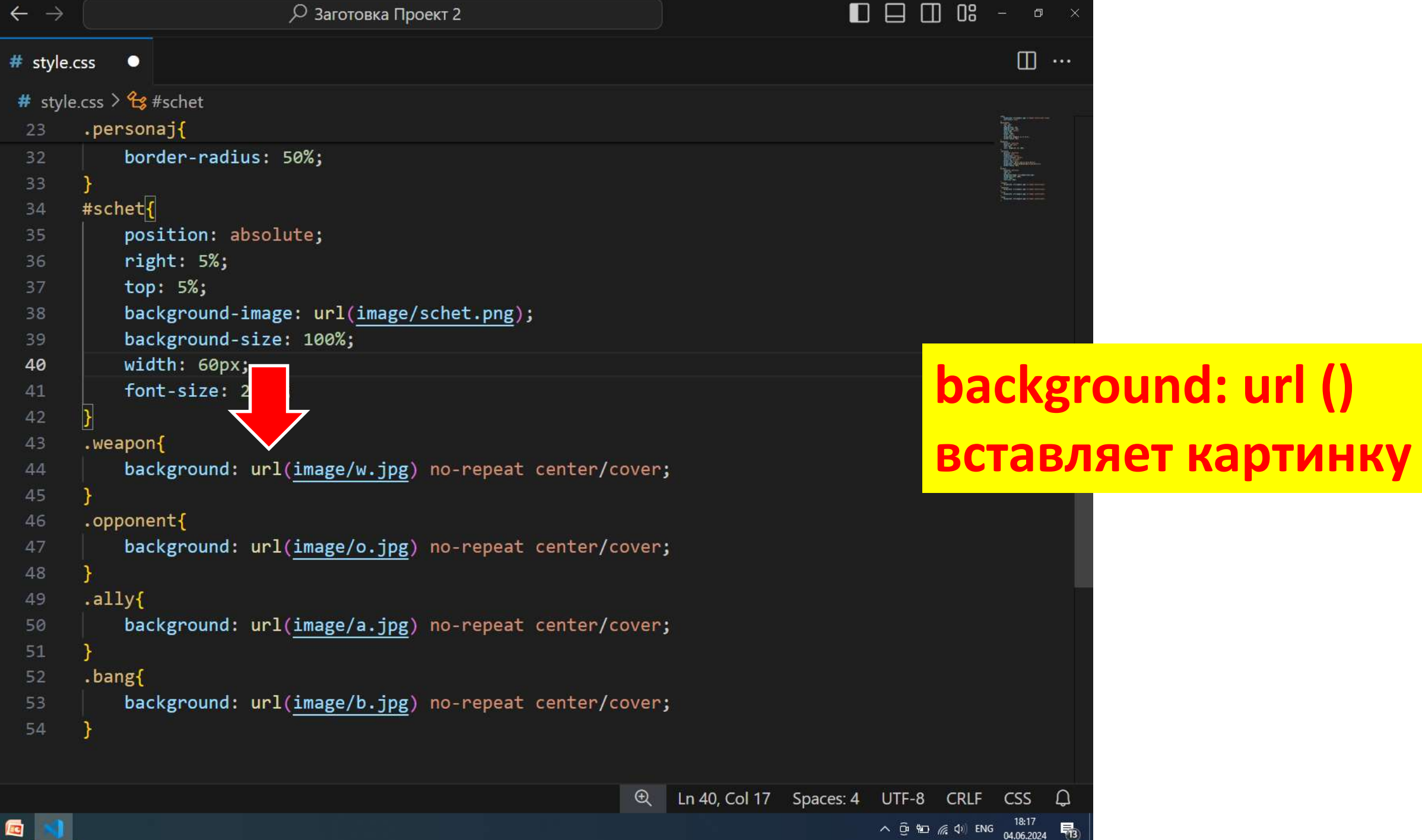

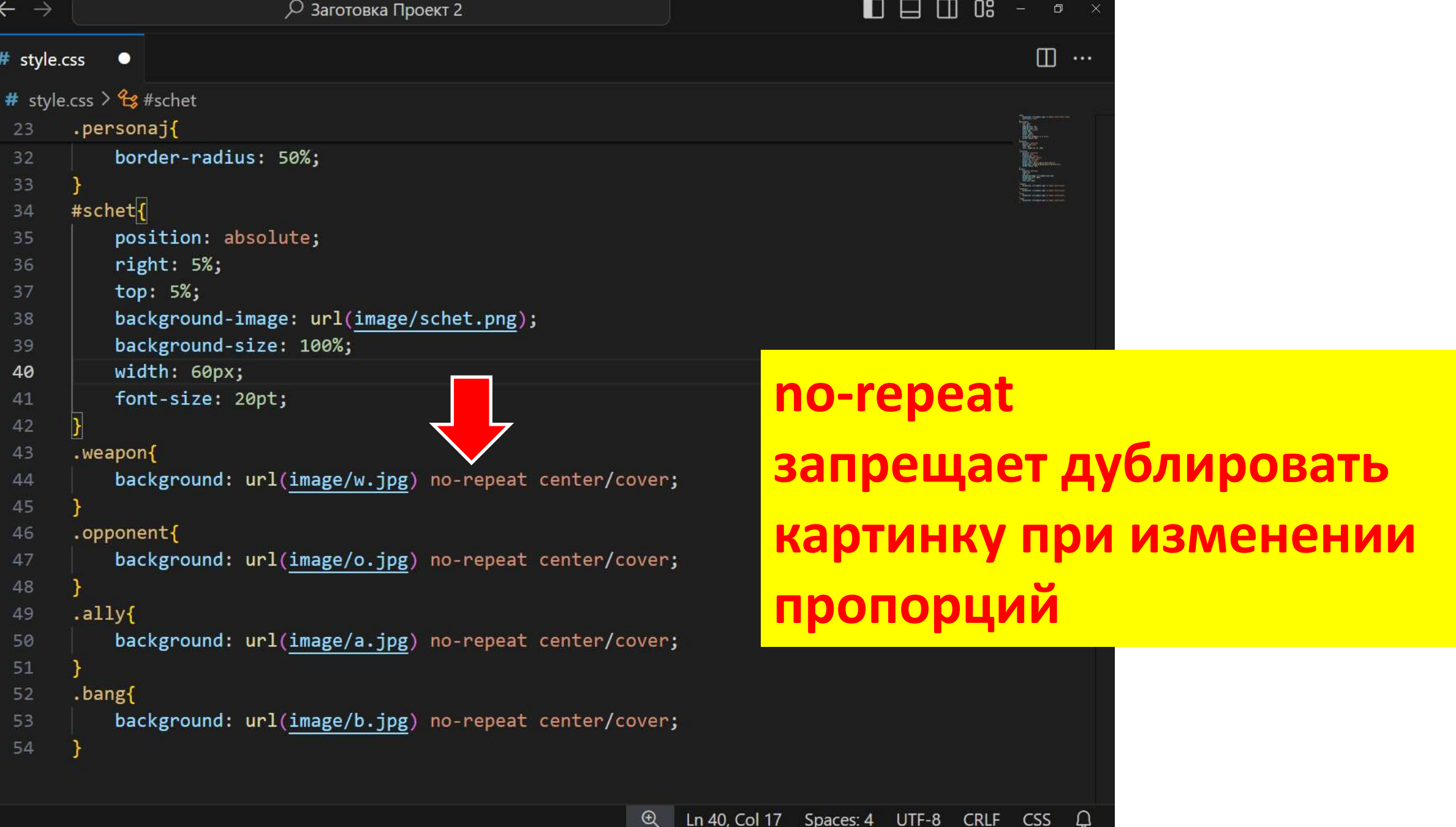

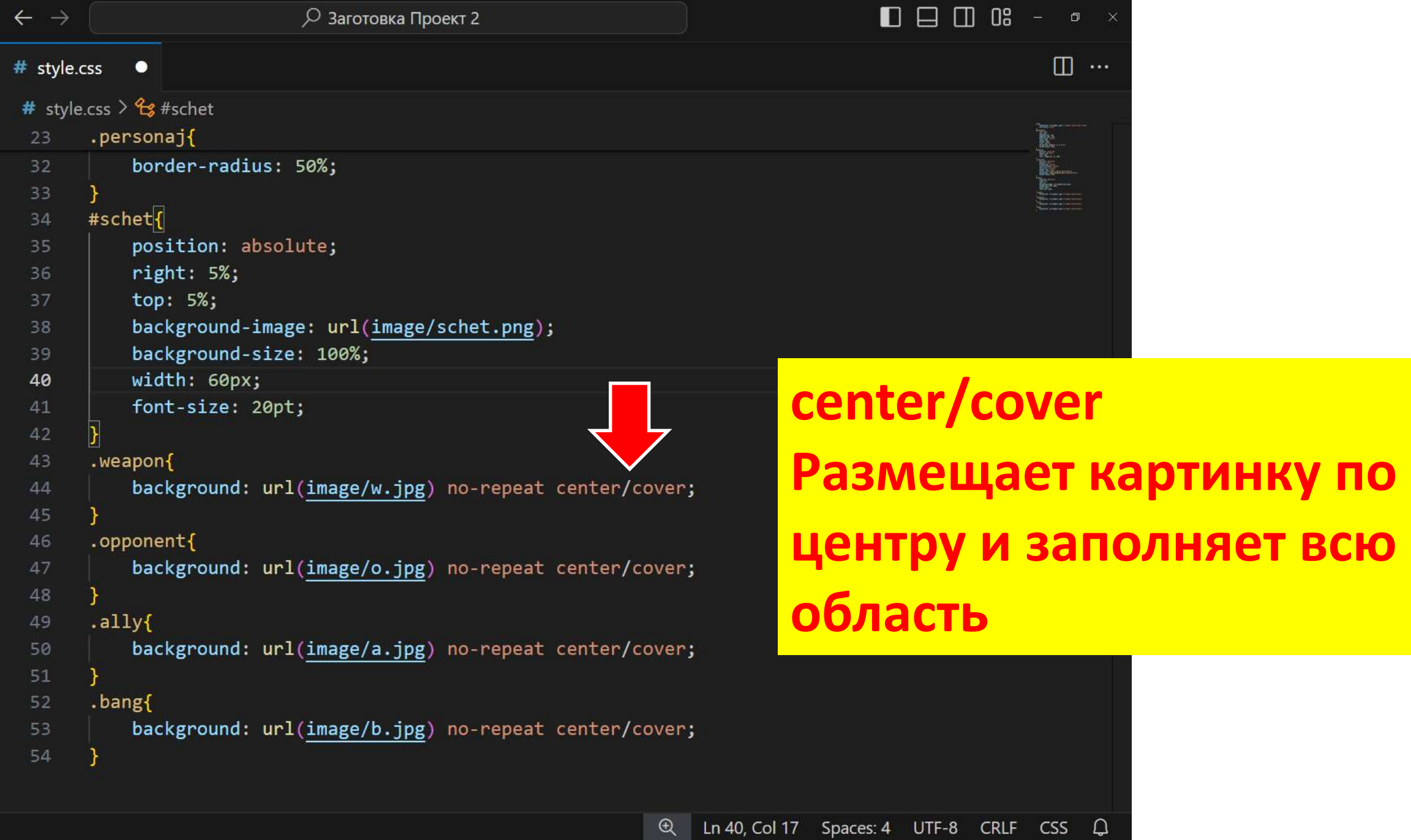

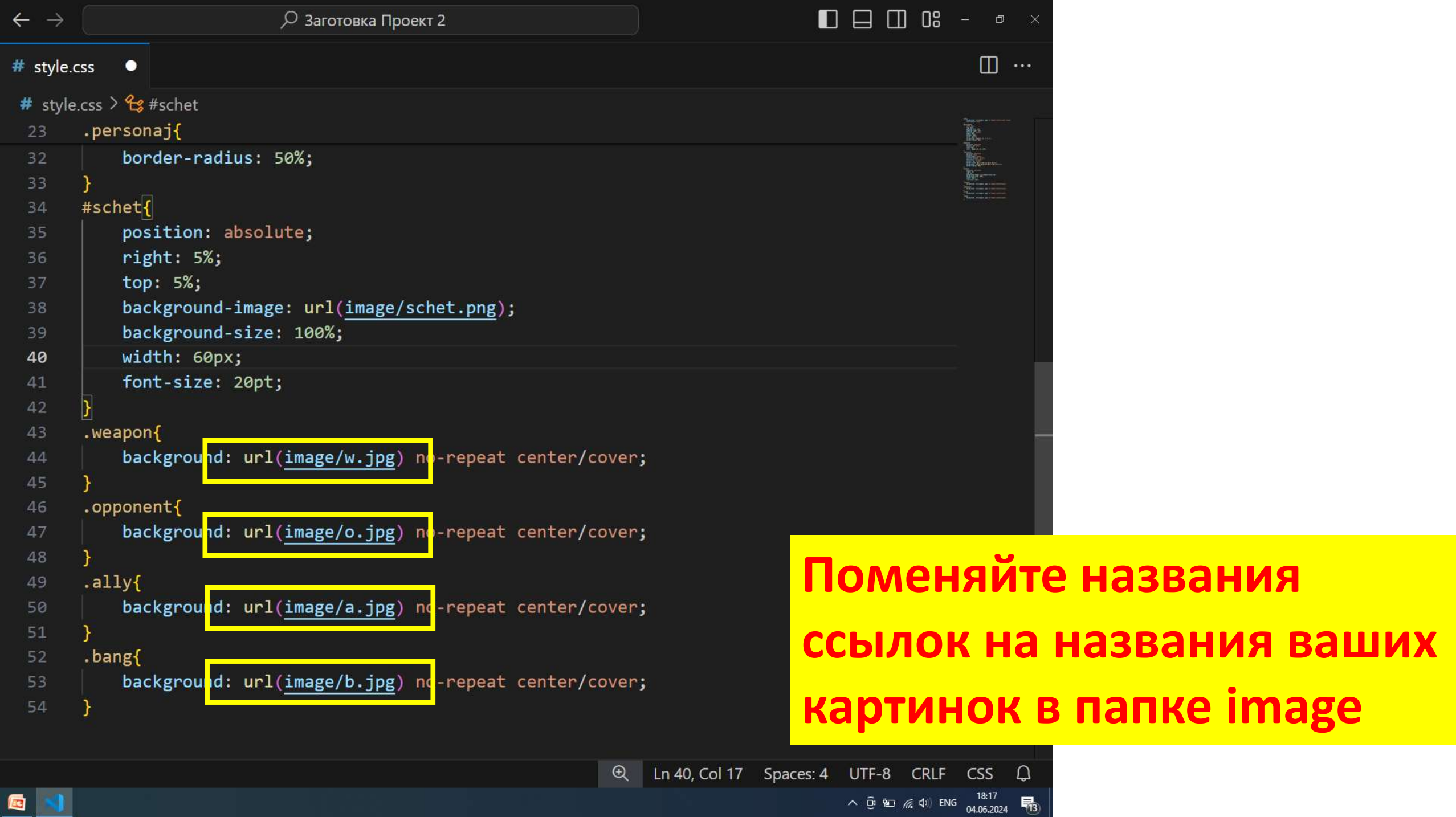

 $\land$   $\overline{Q}$   $\overline{M}$   $\mathbb{Z}$   $\left($   $\uparrow$   $\right)$   $\overline{S}$   $\overline{S}$   $\left($   $\downarrow$   $\overline{S}$   $\uparrow$   $\overline{S}$   $\uparrow$   $\overline{S}$   $\uparrow$   $\overline{S}$   $\uparrow$   $\overline{S}$   $\uparrow$   $\overline{S}$   $\uparrow$   $\overline{S}$   $\uparrow$   $\overline{S}$   $\uparrow$   $\overline{S}$   $\uparrow$   $\overline{S$ 

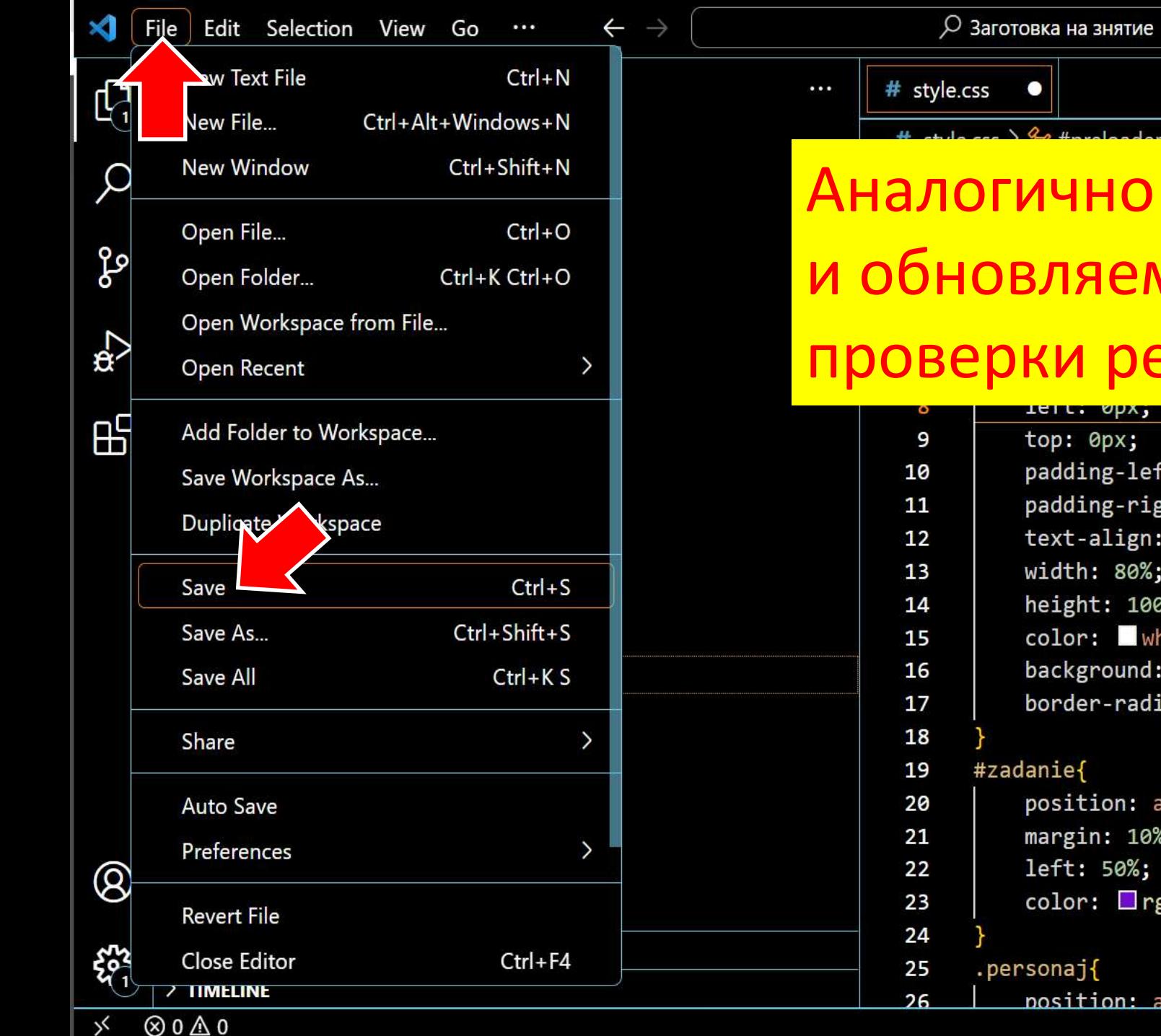

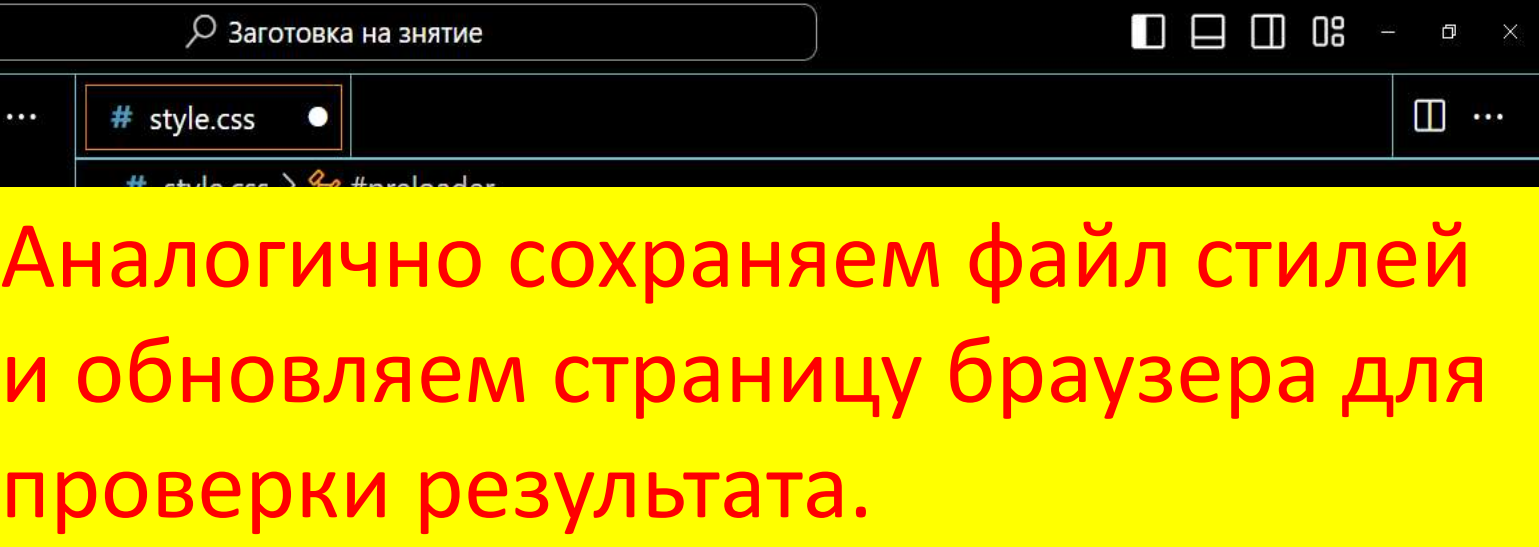

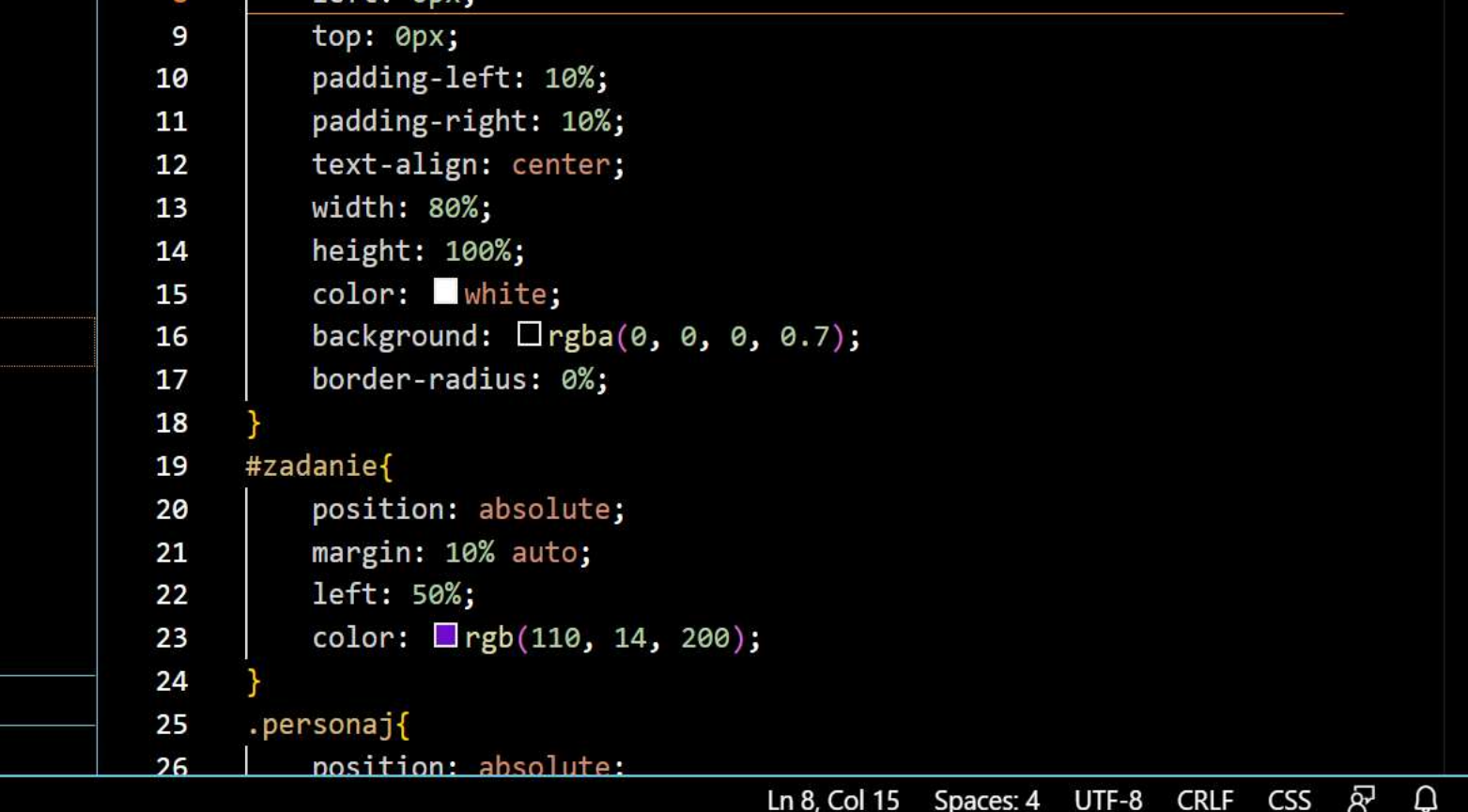

file:///D:/ДаниловАА/уроки/Проекты/Проект%20Nº1%20-%20работа%20с%20заготовкой/index.html

#### Открытую игру в браузере достаточно обновить, нажав клавишу F5 или кнопку меню Б Игровой сценарий

рормление игры

(3)

Управление поведением OOBekTOB

**DOM DOM DOM DO** 

#### рмление игры

# Отлично!! Теперь мы умеем оформлять картинками веб-приложения

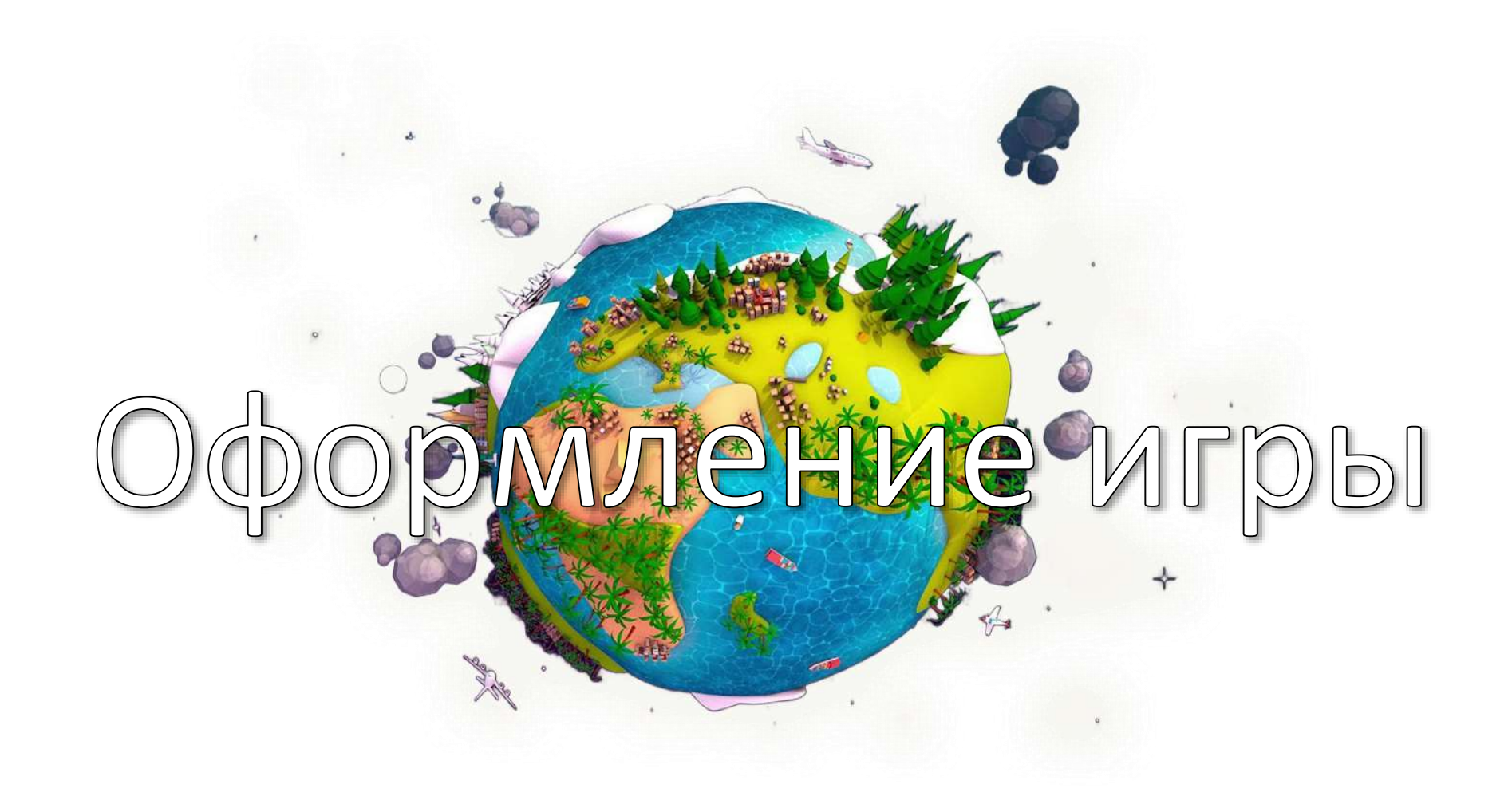